# 【感控工作间】操作手册

版本:V1.2.6

电话:400-969-7756

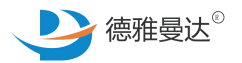

# 手卫生消耗品-数据录入

主页面介绍

- 数据录入(一般由领料单元的兼职感控员操作)
- 7 消耗品数据统计 (APP前端和后台都会提供,待上线)

# 手卫生消耗品—主页介绍

**消耗品维护**:添加/编辑/禁用/启用手卫生消耗品种类,仅医院管理员和感控科主任才有权限

**数据录入**: 录入上月和本月的消耗品领用数量等数据, 以便进行统计/分析/管理

**教据统计**:手卫生消耗品方面的各种指标统计分析 ( 待上线 )

**应知应会**:关于手卫生消耗品方面的学习资料

"手卫生消耗品"服务单元的主要功能是用于实现医院对各单元手卫生消耗用品的维护、使用与统计分析, 综合评估医院各单元的消耗品使用情况。

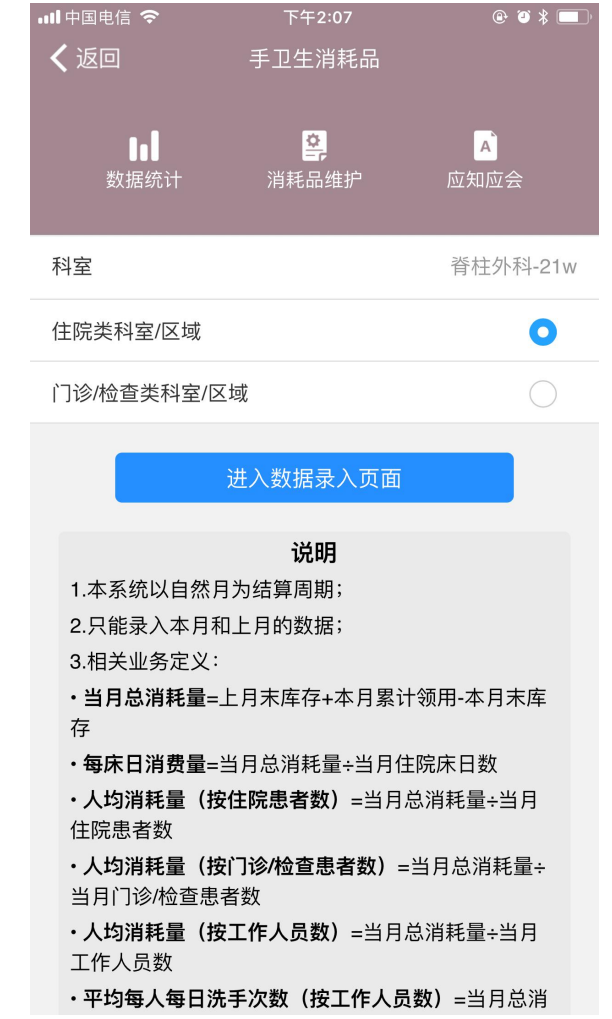

# 手卫生消耗品—数据录入

第1步:选择领料的单元及其单元的职能类型

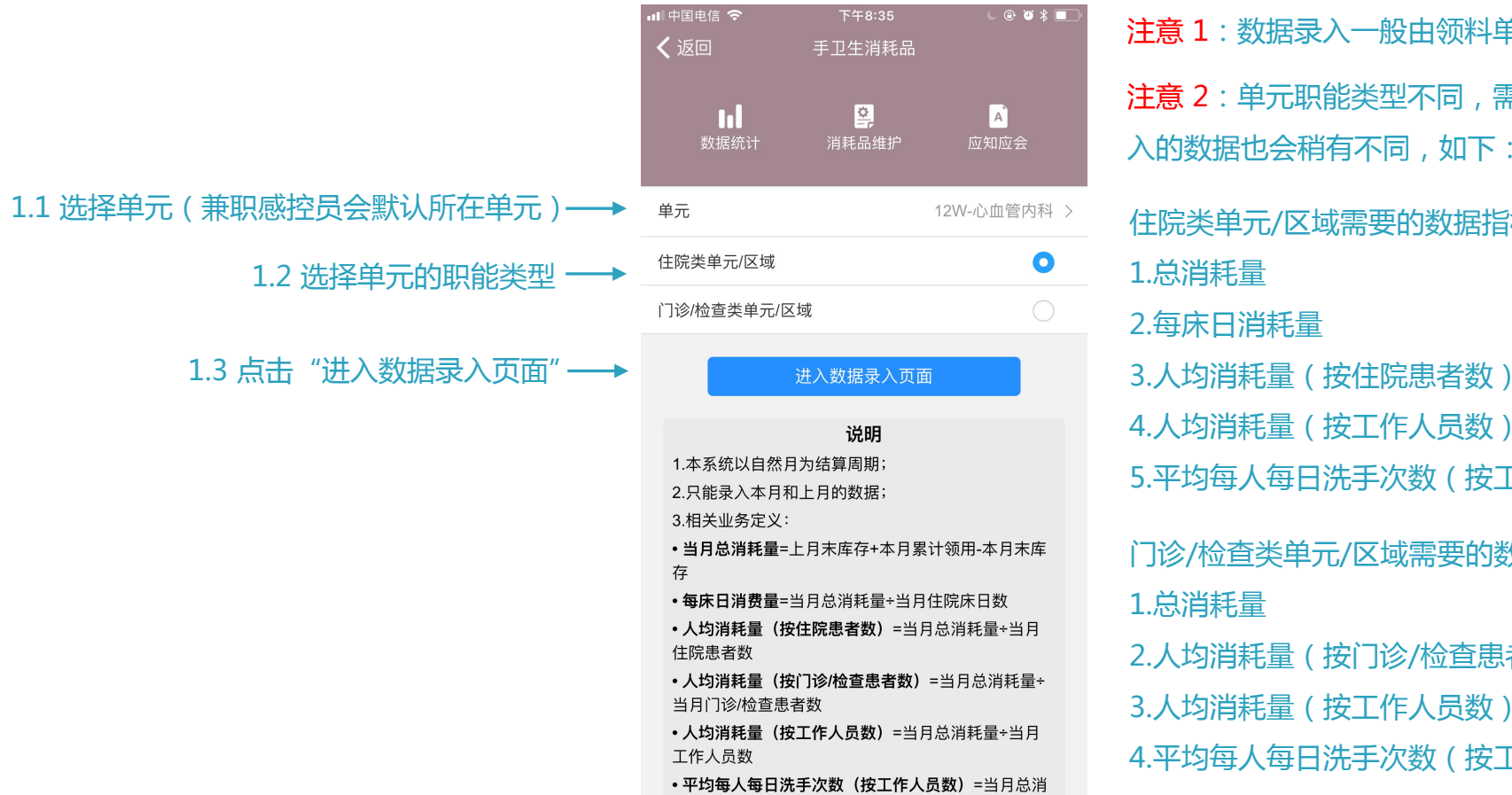

注意 2: 单元职能类型不同, 需要的数据指标不同, 所以录 入的数据也会稍有不同,如下: 注意 1: 数据录入一般由领料单元的兼职感控人员进行操作

住院类单元/区域需要的数据指标有:

5.平均每人每日洗手次数(按工作人员数)

门诊/检查类单元/区域需要的数据指标有:

2.人均消耗量(按门诊/检查患者数)

3.人均消耗量(按工作人员数)

4.平均每人每日洗手次数(按工作人员数)

# 接下来以"住院类单 元/区域"为例介绍

## 手卫生消耗品—数据录入

2.1 点击"总消耗量",录入"本月累计领用"和"本月月末库存" 第2步:录入本月数据

当月总消耗量=上月末库存+当月累计领用-当月月末库存

2.2 点击 "每床日消耗量",录入 "本月住床日数"

每床日消耗量=当月总消耗量÷当月住床日数

2.3 点击"人均消耗量(按住院患者数)",录入"本月住院患者数"

人均消耗量(按住院患者数)=当月总消耗量÷当月住院患者数

2.4 点击"人均消耗量(按工作人员数)",录入"本月工作人员数"后, 自动算出以下数据指标:

人均消耗量(按工作人员数)=当月总消耗量÷当月工作人员数

平均每人每日洗手次数(按工作人员数)=当月总消耗量÷单次平均取用量÷<br>当月工作人员数÷当月天数(单次平均取用量:系统根据医院的通用标准设<br>有默认值,后期会提供自定义功能)<br>注意:1. 消耗品数据录入页面分为"本月数据录入"和"上月数据查询",如果上月未录入数据,则没有数据显示,且提示未录入<br>一样录入上月的数据,但一般建议医院当月数据当月录入,以免出现数据混乱的情况。 当月工作人员数÷当月天数(单次平均取用量:系统根据医院的通用标准设 有默认值,后期会提供自定义功能)

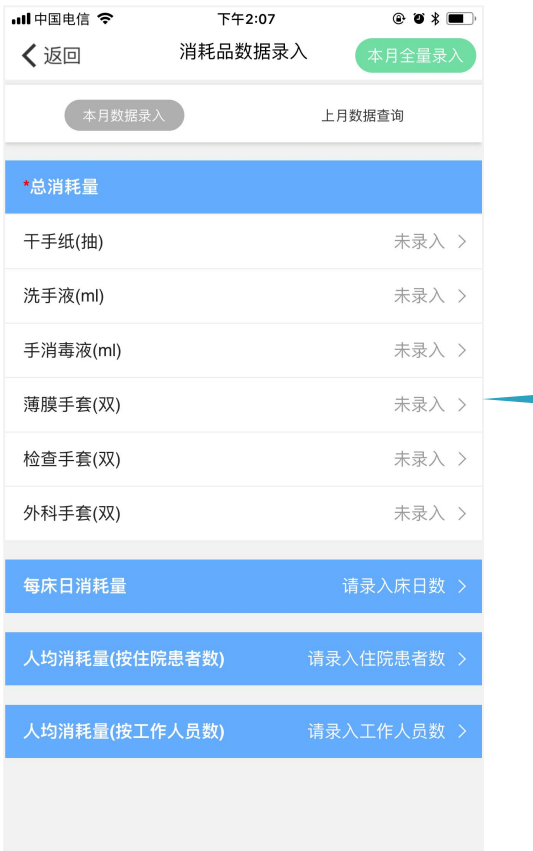

注意:1. 消耗品数据录入页面分为"本月数据录入"和"上月数据查询",如果上月未录入数据,则没有数据显示,且提示未录入,可同本月数据录入

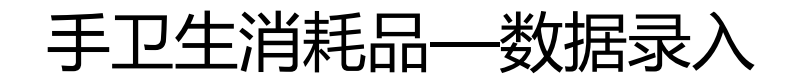

## 当月总消耗量=上月末库存+当月累计领用-当月月末库存

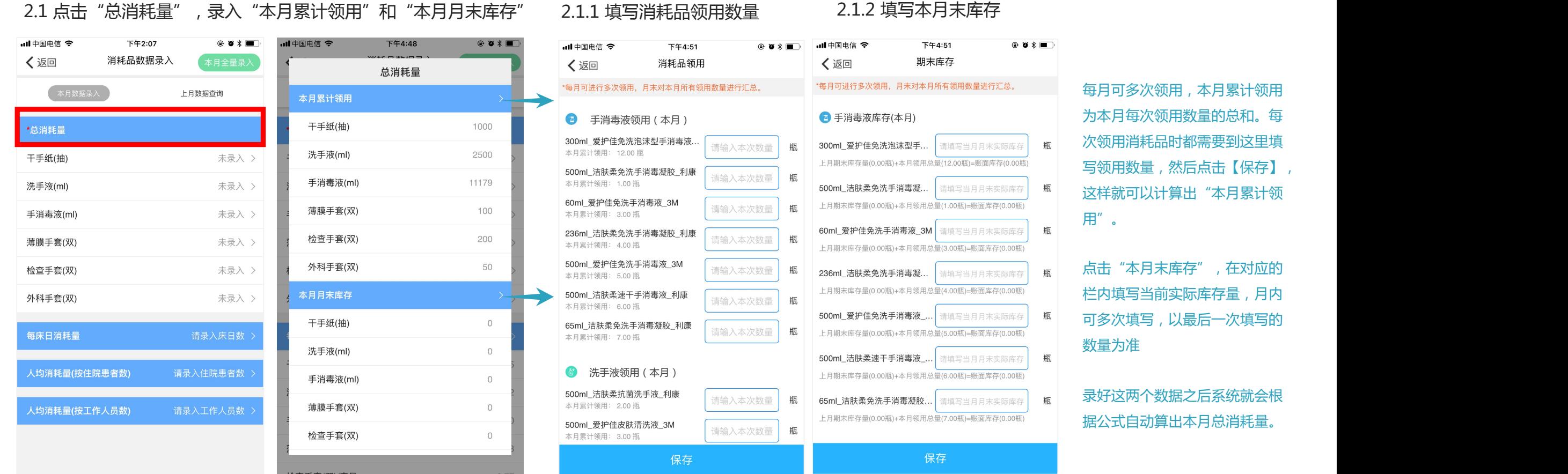

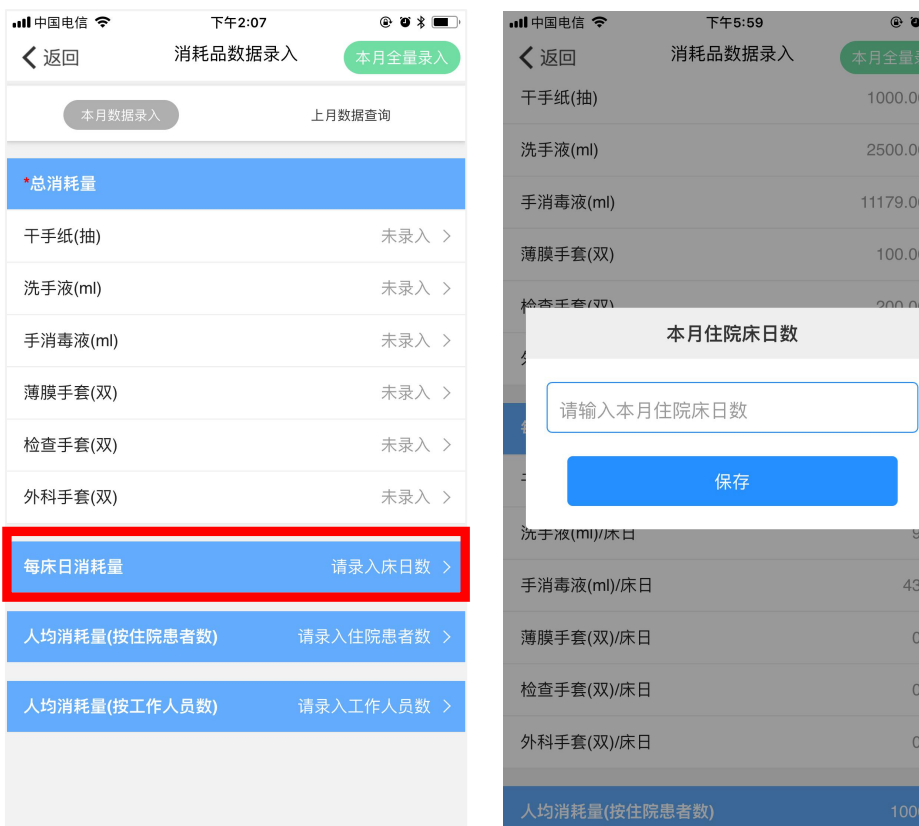

## 2.2 点击"每床日消耗量",录入"本月住床日数" 每床日消耗量=当月总消耗量÷当月住床日数 人均消耗量(按住院患者数)=当月总消耗量÷当月住院患者数

〈返回

\*总消耗

每床日消

——<br>人均消

 $\bigodot$ 

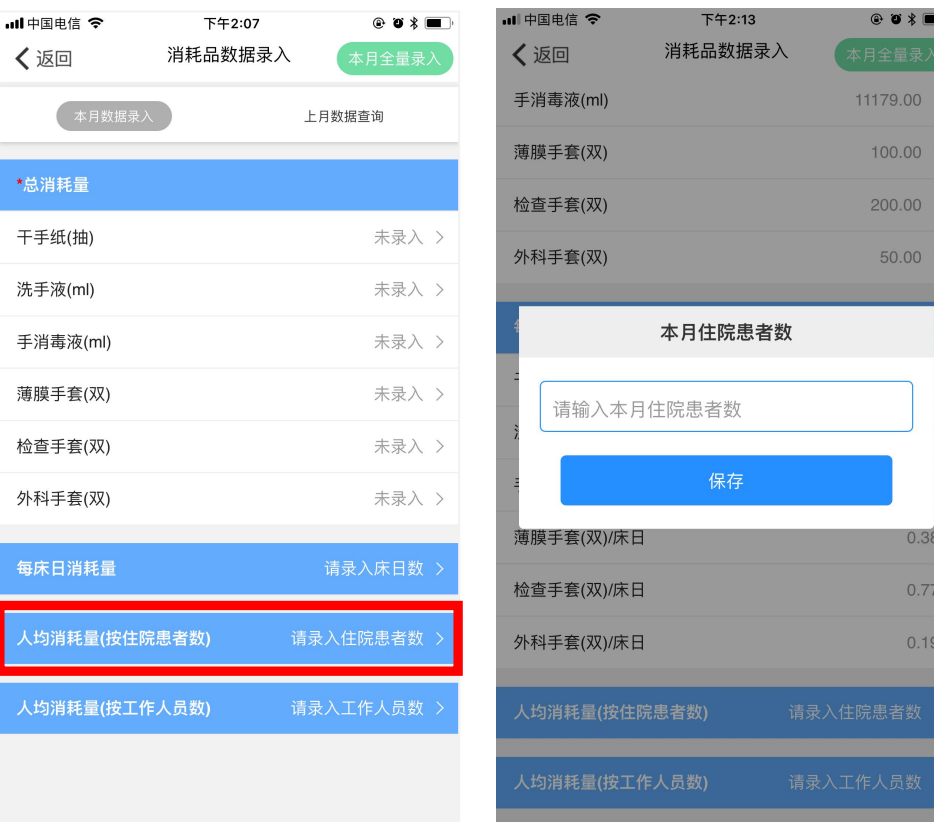

注意:录好对应的数据之后系统就会根据公式自动算出结果。

 $\bullet$  5  $\blacksquare$ 

1000.00  $2500.00$ 11179.00 >

 $100.00$ 

43.00  $0.38$  $0.77$  $0.19$ 

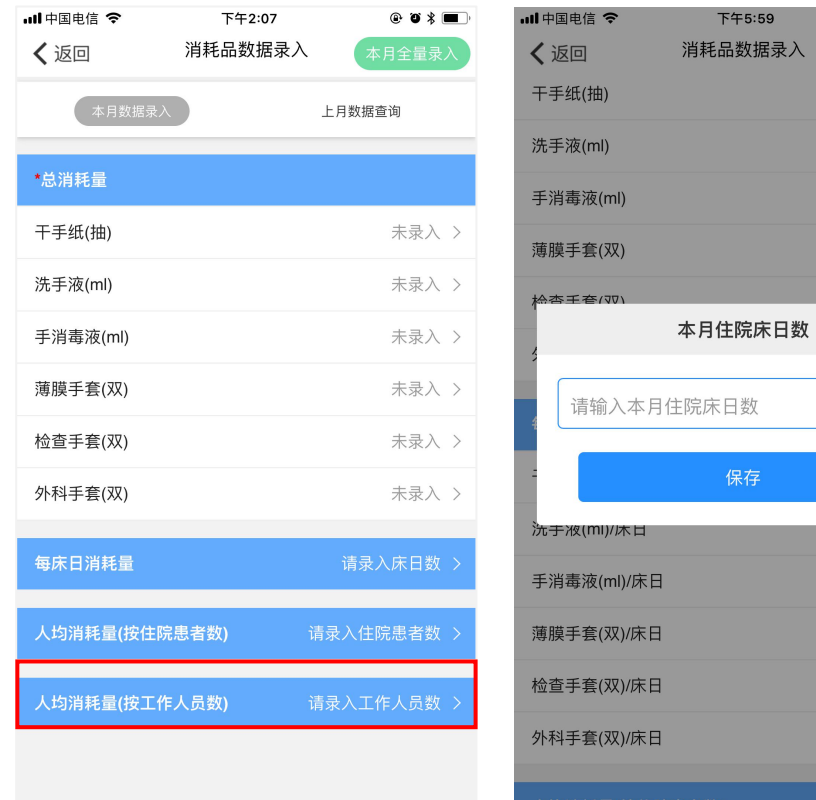

人均消耗量(按工作人员数 ) =当月总消耗量÷当月工作人员数 | 平均每人每日洗手次数(按工作人员数 ) =当月总消耗量÷单次平均取用量÷ |<br>| 当月工作人员数 3 =当月总消耗量÷当月工作人员数 | 当月工作人员数÷当月天数 ( 单次平均取用量 : 系统根据医院的通用标准设<br>2.4 点击 "人均消耗量 ( 按工作人员数 ) " ,录入 "本月工作人员数" | 有默认值 , 后期会提供自定义功能 ) | | | | | | | | | 当月工作人员数÷当月天数(单次平均取用量:系统根据医院的通用标准设 有默认值,后期会提供自定义功能)

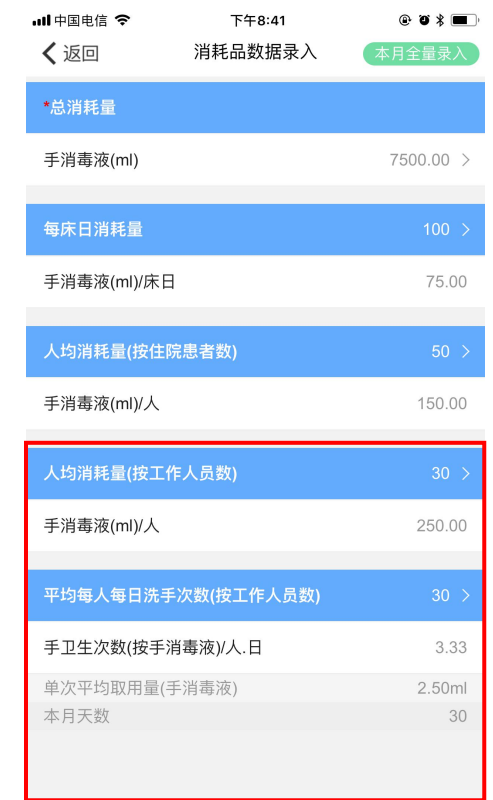

注意:录好对应的数据之后系统就会根据公式自动算出结果。